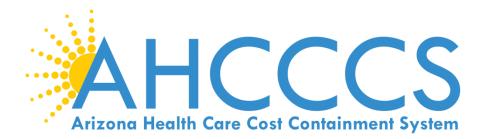

## **Prior Authorization (PA)** How to submit and obtain Prior Authorizations

March 9, 2017 Gold Room- 701 (3<sup>rd</sup> floor) 3:00 p.m. – 4:00 p.m.

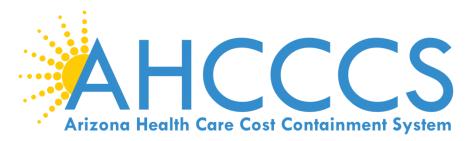

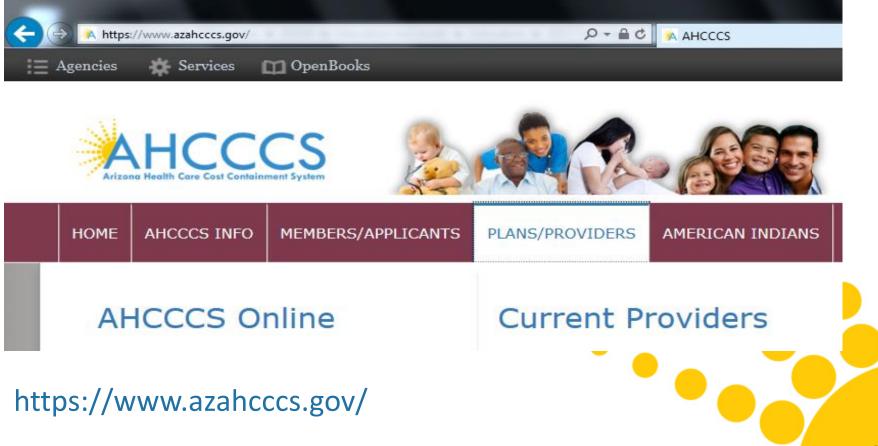

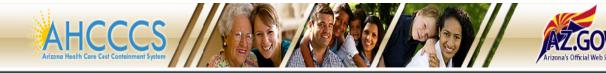

#### FAQ | LogIn |

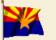

Arizona Health Care Cost Containment System Our first care is your health care

#### New Account

| Register for a | an AHCCCS | Online | account |
|----------------|-----------|--------|---------|
|----------------|-----------|--------|---------|

| Tol  | learn | more | about | AHCC | CS Onl | ine, |
|------|-------|------|-------|------|--------|------|
| Clic | k Hei | re   |       |      |        |      |

#### Hospital Assessment

View Hospital Assessment Invoice

Make a Hospital Assessment Fayment

#### Health Plan Links

View Health Plan Links

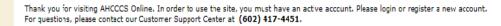

### **\*\* ATTENTION - SHARING ACCOUNTS IS PROHIBITED! \*\***

Please remember that sharing account logins is prohibited and violates the AHCCCS User Acceptance Agreement. You should NOT share your user name and password with any other individuals. Each user must have their own web account. Access to the web site can be terminated if the User Acceptance Agreement is violated.

#### AHCCCS Online User Manuals

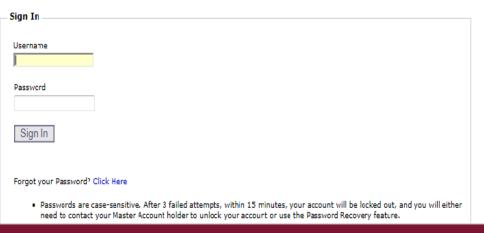

## Enter Username

### 2 Enter Password

Privacy Policy | Contact AHCCCS | HIPAA | © Copyright AHCCCS 801 E. Jefferson, Phoenix, AZ 85034

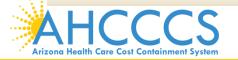

1

#### Main | FAQ | LogOut |

#### Welcome to the FEE-FOR-SERVICE Prior Authorization Web Portal

Claim Status

Claims Submission

EFT Enrollment

Member Verification

Newborn Notification

Prior Authorization Inquiry

Prior Authorization Submission

Menu

Provider Verification

Provider Re-Enrollment/Revalidation

#### Support and Manuals

AHCCCS Online User Manuals

AHCCCS Online Learn More

Frequently Asked Questions

#### Account Information

Username: NEMTraing01

User: Albert Escobedo

Type: Master

IP: 170.68.102.23

Provider ID: 007835

Admin

To facilitate Prior Authorization requests, guidelines are provided to assist you in determining whether Prior Authorization is required. This is not an exhaustive list. For more detail, see Chapters 300, 400, 800, and 1100 in the AHCCCS MEDICAL POLICY MANUAL (AM/PM)

#### Services that require Prior Authorization:

- Tribal ALTCS Acute Inpatient Behavioral Health.
- Durable Medical Equipment (DME) consumable >\$100.00 and durable > \$300.00 and all rentals.
- Elective (scheduled) Hospitalizations
- Home Health
   Hospice
- Skilled Nursing Facility
- Non Emergency Outpatient Procedures
- Non Emergency Surgery
- Podiatry
  - Acute Inpatient Rehabilitation
  - Outpatient Physical Therapy for Members > 21 years old.
  - Non Emergency Transportation > 100 miles

### Services that do not require Prior Authorization:

- Services performed during a Retroactive Eligibility Period.
- When another coverage is primary, e.g.: Medicare or Commercial Insurance.
- Emergency Hospitalization < 24 hours; ICU and Non ICU < 72 hours.</li>
- Diagnostic procedures, e.g.: EKG, MRI. CT Scans, X-rays, Labs, colonoscopy, EGD, Sleep Studies.
- Non Surgical Procedures, e.g. PICC Line removal or placement, Central Line removal or placement, PEG removal, Blood Transfusions.
- Outpatient Chemotherapy and Radiation.
- Emergency Dental and Dental Services for Members < 21 years old (see AM/PM chapter 400 ).
- Eye Glasses for members < 21 years old.</li>
- Family Planning Services
- Physician Consultations and Office Visits
- Prenatal Care
  Emergency Transportation
- Emergency Transportation

#### Services that are not managed by AHCCCS FFS Prior Authorization Unit: You must contact the appropriate entity for authorization.

- Non-Acute Services for Tribal ALTCS members (contact Case Manager)
- Transplant Services (contact Transplant Coordinator in the Division of Health Care Management at AHCCCS).
- Prescription Medication (contact the contracted PBM).
- Behavioral Health Services for Acute Care Members (contact Regional Behavioral Health Authority or Tribal Regional Behavioral Health Authority).

Prior Authorization Submission

## 1 Select the "Prior Authorization Submission" on the Menu

Click "Prior Authorization Submission"

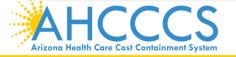

### **Prior Authorization Search**

|       |               | PA Recipient/Case Search                                                                                                    |   |
|-------|---------------|----------------------------------------------------------------------------------------------------|---|
|       | * Indicates a | required field.                                                                                                    |   |
|       |               |                                                                                                    |   |
| •     |               | Search System:* ACUTE  Search By:* AHCCCS ID                                                                                                    |   |
|       |               | Search By:* AHCCCS ID  AHCCCS ID:* (Ex. A12345678)                                                                                                    |   |
|       |               | Service Provider ID:* SELECT 💌                                                                                                    |   |
|       |               | Begin Date Of Service: (Format: MM/DD/YYYY)                                                                                                    |   |
|       |               | End Date Of Service: (Format: MM/DD/YYYY)                                                                                                    |   |
|       |               | Search Clear                                                                                                    |   |
|       |               |                                                                                                    |   |
|       |               | HINT: To obtain the maximum number of search results, provide data only for required fields.                                                                                                    |   |
|       | 1             | This is the "Prior Authorization Search" screen. Enter information in the fields marked with red asterisks. If you want to obtain information on the members PA history, you will need to enter information in the service begin and end date fields |   |
|       | 2             | Search System – Defaults to Acute                                                                                                    |   |
|       | 3             | Search By – Clicking the – allows you to search for by member, provider or case number.                                                                                                    |   |
|       | 4             | AHCCCS ID - Enter AHCCCS members ID                                                                                                    |   |
| Δ     | 5             | Service Provider ID – Click the $\checkmark$ and select your provider id                                                                                                    | 5 |
| Arizo | 6             | Click "Search"                                                                                                    | 5 |

Click "Add New Case" button to add new case. Click Case number to view all events in the case. Click Update link to update the case. Approved PA cases cannot be updated online. Please contact PA Group to update approved PA cases.

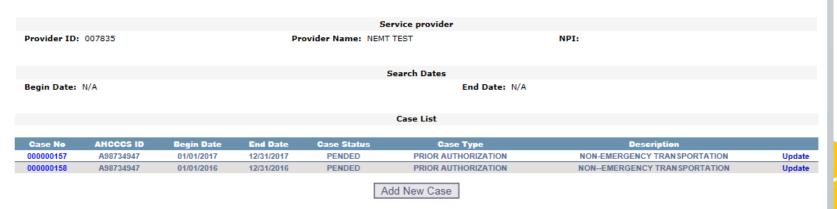

- 1 This is the "Case List" screen There may be no Cases if the member is new or it will have several Case numbers depending on the begin and end dates. For our training curriculum, as a test, we have entered several cases therefore, 2 Case numbers are listed on the image above.
- 2 If No Cases are listed, the same steps are taken as adding a New Case after clicking the "Add New Case".
- If Cases are listed, you will select the Case that falls in the time frame you are entering a Date Of Service (DOS) for a PA that you are requesting (Example, a clients DOS is 03/15/17, you will select the Case with the time frame 01/01/17 12/31/17).

| Add New Case                             |                                      |                 | PA Case Search   Case List   Event List   Activity L |
|------------------------------------------|--------------------------------------|-----------------|------------------------------------------------------|
|                                          | Service p                            | rovider         |                                                      |
| Provider ID: 007835                      | Provider Name: NEMT TES              | r               | NPI:                                                 |
|                                          |                                      |                 |                                                      |
|                                          |                                      |                 |                                                      |
|                                          | Enter Case I                         | nformation      |                                                      |
| * Indicates a required field.            |                                      |                 |                                                      |
|                                          | AHCCCS ID:*<br>Service Provider ID:* | 007835          |                                                      |
|                                          | Provider Contact Name:*              | Albert Escobedo |                                                      |
|                                          | Contact Phone Number:*               | 602-417-4562    |                                                      |
|                                          | Effective Begin Date:*               | 1               |                                                      |
|                                          | Effective End Date:*                 |                 |                                                      |
|                                          | Description:*                        |                 |                                                      |
|                                          |                                      | Next Clear      |                                                      |
| This is the "Add New                     | Case" screen, ente                   | er informatio   | n in the fields marked                               |
| with red asterisks                       |                                      |                 |                                                      |
| AHCCCS ID – Enter m                      | embers AHCCCS II                     | )               |                                                      |
| Provider Contact Nar                     | ne and Contact Nu                    | ımber – Defa    | ults to providers NPI/PI                             |
| Effective Begin Date                     | – Enter the date yo                  | ou want the (   | Case to begin                                        |
| Effective End Date –                     | Automatically defa                   | ults to end o   | f year from begin date                               |
| Description – Enter a<br>Transportation) | description of ser                   | vice types pr   | ovided (Ex.                                          |
| Click "Next"                             |                                      |                 |                                                      |

Arizo

Slick "Add New Case" button to add new case. Click Case number to view all events in the case. Click Update link to update the case. Approved PA cases cannot be updated online. Please contact PA Group to update approved PA cases.

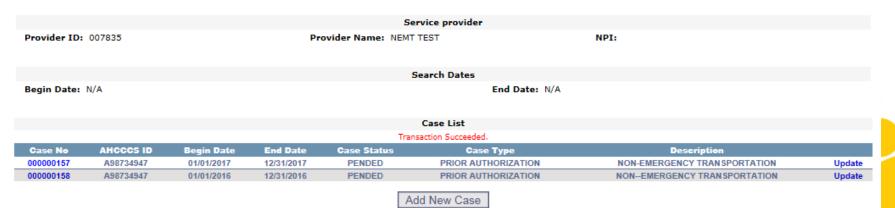

NOTE: Each screen are very similar, the title of each screen is at the top left corner

- 1 This is the "Case List" screen The phrase "Transaction Succeeded" will appear in "red" under the Case List indicating that you have completed adding a new Case List for this member
- 2 The Case List you added will appear under the Case List, with each Case List being assigned a Case Number
- 3 Select the "Case No" of the PA request that you added

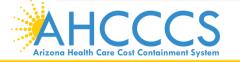

**Arizona Health Care Cost Containment System** 

Click the "Add New Event" button to create a new event. Click the Sequence number to view all activities in the event. Click the "Update" link to update the event. Click the "Attachments" link to upload or view a document associated to a specific event.

NOTE: Approved events cannot be updated online. Please contact the PA Group to update approved events.

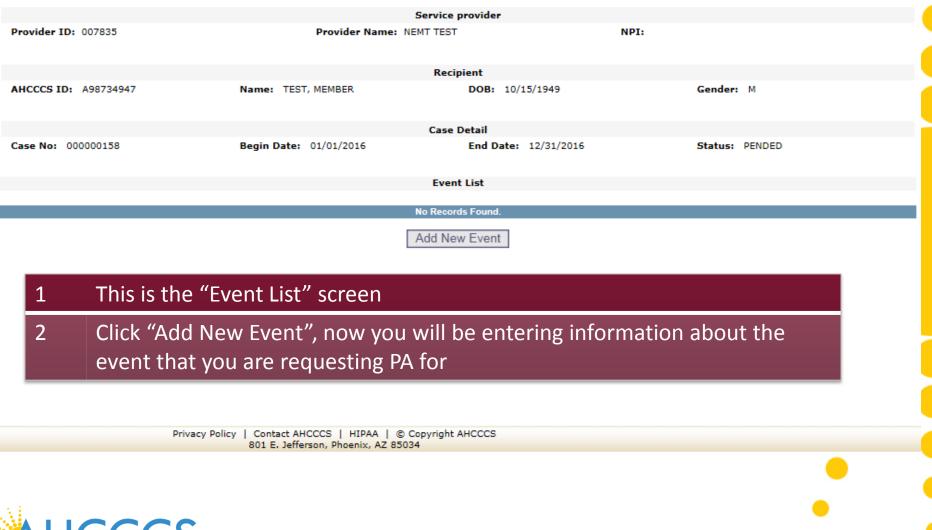

| dd New Ev       | /ent          |                          |                                     | PA Case S    | earch   Case List   Event List | Activity List |
|-----------------|---------------|--------------------------|-------------------------------------|--------------|--------------------------------|---------------|
|                 | 007025        | Breadle in the           | Service provider                    | 107.         |                                |               |
| rovider ID:     | 007835        | Provider Name: N         | IEMT TEST                           | NPI:         |                                |               |
| AHCCCS ID:      | 400724047     | Name: TEST, MEMBER       | Recipient<br>DOB: 10/15/1949        |              | Gender: M                      |               |
| incces ib:      | A30/3434/     | Name: TEST, MEMBER       | DOB: 10/13/1949                     |              | Gender: M                      |               |
| Case No: 000    | 0000158       | Begin Date: 01/01/2016   | Case Detail<br>End Date: 12/31/2016 |              | Status: PENDED                 |               |
| ase no. 000     | 000130        | begin bate. 01/01/2010   | End Date: 12/51/2010                |              | Status. PENDED                 |               |
|                 |               |                          |                                     |              |                                |               |
|                 |               |                          |                                     |              |                                |               |
|                 |               | Enter                    | Event Information                   |              |                                |               |
| Indicates a rec | quired field. |                          | ase No:* 000000158                  |              |                                |               |
|                 |               |                          | at Type:* ACUTE PSYCHIATRIC INPAT   | TIENT 💌      |                                |               |
|                 |               |                          | CCS ID:* A98734947                  |              |                                |               |
|                 |               |                          | Name:* Albert Escobedo              |              |                                |               |
|                 |               |                          | umber:* 802-417-4562                |              |                                |               |
|                 |               | Requested Begi           | n Date:*                            |              |                                |               |
|                 |               | Requested En             |                                     |              |                                |               |
|                 |               |                          | nit Date:                           |              |                                |               |
|                 |               | Dischar<br>Diagnosi      | ge Date:                            |              |                                |               |
|                 |               | -                        | cription:                           |              |                                |               |
|                 |               |                          |                                     |              |                                |               |
|                 |               |                          | Next Clear                          |              |                                |               |
|                 |               |                          |                                     |              |                                |               |
| 1               | This is th    | e "Add New Event" scr    | oon ontor informa                   | tion in the  | fields marked                  |               |
| 1               |               | ie Auu New Event Sch     | een, enter morma                    | tion in the  | neius markeu                   |               |
|                 | with red      | asterisks                |                                     |              |                                |               |
|                 |               |                          |                                     |              |                                |               |
| 2               |               | - Defaults to the newly  | reated Case ente                    | ared or sele | orted Case                     |               |
| 2               |               | Benaults to the newly    |                                     |              |                                |               |
| 2               | Event Tr      | no Click the - and co    | lact an Event Tune                  |              |                                |               |
| 3               | Evently       | pe – Click the 🔻 and se  | ect an Event Type                   |              |                                |               |
|                 |               |                          |                                     |              |                                |               |
| 4               | Recipien      | t AHCCCS ID, Provider (  | <u>Contact Name, Con</u>            | itact Phone  | Number –                       |               |
|                 | -             |                          |                                     |              |                                |               |
|                 | Delaults      | to the information that  |                                     | ie member    | S AHUUUS ID,                   |               |
|                 | nrovider      | s NPI/PI information     |                                     |              |                                |               |
|                 | provider      |                          |                                     |              |                                |               |
|                 | Doguost       | ad Dagin Data Entert     | ha datas of comise                  | (tropenout   | ation DA                       |               |
| 5               | Requeste      | ed Begin Date – Enter tl | ne dates of service                 | (transport   |                                | 10            |
| ona             | requests      | , enter the scheduled d  | ate of trip)                        |              |                                |               |
|                 | - requests    | , enter the scheduled d  |                                     |              |                                |               |

PA Case Search | Case List | Event List | Activity List | Help Add New Event Service provider Provider ID: 007835 Provider Name: NEMT TEST NPI: Recipient AHCCCS ID: A98734947 Name: TEST, MEMBER DOB: 10/15/1949 Gender: M Case Detail Case No: 000000158 Begin Date: 01/01/2016 End Date: 12/31/2016 Status: PENDED Enter Event Information \* Indicates a required field. Case No:\* 000000158 Event Type:\* ACUTE PSYCHIATRIC INPATIENT -Recipient AHCCCS ID:\* A98734947 Provider Contact Name:\* Albert Escobedo Contact Phone Number:\* 602-417-4562 Requested Begin Date:\* Requested End Date:\* Admit Date: Discharge Date: Diagnosis Code:\* Description: Next Clear Continuation – "Add New Event" screen Requested End Date – Enter end of service date 6 Diagnosis Code – Enter the diagnosis (Ex: R68.89) Separate the numbers 7 according to the fields provided, note you do not have to enter the decimal in between the numbers Description – Enter a detailed description for your PA request 8 9 Click "Next" IF can select the "Clear" button if you want to re-enter/change anything 10 11

#### Click the "Add New Event" button to create a new event. Click the Sequence number to view all activities in the event. Click the "Update" link to update the event. Click the "Attachments" link to upload or view a document associated to a specific event.

NOTE: Approved events cannot be updated online. Please contact the PA Group to update approved events.

|                 | Service provider |            |              |                |                |        |                |        |             |  |
|-----------------|------------------|------------|--------------|----------------|----------------|--------|----------------|--------|-------------|--|
| Provider ID: 00 | 7835             |            | Provider Na  | me: NEMT TEST  |                |        | NPI:           |        |             |  |
|                 |                  |            |              | Recipie        | ent            |        |                |        |             |  |
| AHCCCS ID: A9   | 8734947          | Name: TES  | ST, MEMBER   | I              | DOB: 10/15/194 | 49     | Gender:        | М      |             |  |
|                 |                  |            |              | Case De        | tail           |        |                |        |             |  |
| Case No: 00000  | 00158            | Begin Date | : 01/01/2016 | I              | End Date: 12/3 | 1/2016 | Status:        | PENDED |             |  |
|                 |                  |            |              | Event L        | .ist           |        |                |        |             |  |
|                 |                  |            |              | Transaction Su | cceeded.       |        |                |        |             |  |
| Sequence        | Event Type       | Begin Date | End Date     | Admit Date     | Status         | Reason | Diagnosis Code |        |             |  |
| 01              | от               | 01/01/2016 | 01/01/2016   |                | PENDED         | PH009  | R68.89         | Update | Attachments |  |
|                 |                  |            |              | Add New        | Event          |        |                |        |             |  |

- 1 This is the "Event List" screen Transaction Succeeded in "red" will appear under the Event List
- 2 Lists of entered Events will appear under the Event List and is assigned a number and placed in "sequence" order
- 3 Click on the "attachments" to submit attachments if needed.

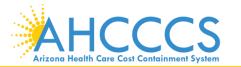

Arizo

AHCCCS will accept up to 9 files per Event, After files have been uploaded, click the "Submit" button to send the files to AHCCCS for processing. NOTE: Once the files are submitted to AHCCCS, they can no longer be deleted from the system. Please contact the PA Group for further assistance.

|                                                                                                    |                                                                                     | Recipient                    |                                                                                       |           |
|----------------------------------------------------------------------------------------------------|-------------------------------------------------------------------------------------|------------------------------|---------------------------------------------------------------------------------------|-----------|
| AHCCCS ID: A98734947                                                                                                    | Name: TEST, MEMBER                                                                  | DOB: 10/15/1949              | Gender: M                                                                             |           |
|                                                                                                    |                                                                                     | Case Detail                  |                                                                                       |           |
| Case No: 000000157                                                                                                    | Begin Date: 01/01/2017                                                              | End Date: 12/31/2017         | Status: PENDED                                                                        |           |
|                                                                                                    |                                                                                     | Event Detail                 |                                                                                       |           |
| Sequence No: 02                                                                                                    | Service Begin Date: 03/01/2017                                                      | Service End Date: 03/01/2017 | Status: PENDED                                                                        |           |
| Request Type:<br>Dental<br>DME<br>Home Health<br>Home Infusion                                                                                           | Select file to upload:                                                              |                              | Browse Upload Attachm<br>Max File S<br>Accepted File Types: pdf, doc, docx, gif, jpg, | ize: 10MB |
| Hospice                                                                                                    |                                                                                     |                              |                                                                                       |           |
| Lodging/Meals<br>Medical (IP)                                                                                                    | Pending Attachments                                                                 | Submitted Atta               | schmonts                                                                              |           |
| Medical (OP)<br>Observation<br>Reconsideration<br>SNF<br>Surgical Reques<br>Transport<br>Transport Behav<br>Transport Medic<br>UR-Concurrent<br>UR-Retro | NDING ATTACHMENT(S) FOUND ***                                                       | *** NO SUBMITTED ATTAC       | HMENT(S) FOUND ***                                                                    |           |
|                                                                                                    | Privacy Policy   Contact AHCCCS   HIPAA   © C<br>801 E. Jefferson, Phoenix, AZ 8503 |                              |                                                                                       |           |
| 1 This is the                                                                                                    | e "Attachments" screen                                                              |                              |                                                                                       |           |
| 2 Request                                                                                                    | Type - Click the $-$ and se                                                         | elect a Request Type         | 2                                                                                     |           |
| 3 Click the compute                                                                                                    | "Browse" button to sele<br>r                                                        | ct to find your docur        | ment on your                                                                          |           |
| 4 Click the                                                                                                    | "Upload Attachment" ta                                                              | ıb                           |                                                                                       | 13        |

#### Click the "Add New Event" button to create a new event. Click the Sequence number to view all activities in the event. Click the "Update" link to update the event. Click the "Attachments" link to upload or view a document associated to a specific event.

NOTE: Approved events cannot be updated online. Please contact the PA Group to update approved events.

|                 | Service provider |            |              |                 |               |         |                |         |             |  |  |
|-----------------|------------------|------------|--------------|-----------------|---------------|---------|----------------|---------|-------------|--|--|
| Provider ID: 00 | 7835             |            | Provider Nar | ne: NEMT TEST   |               |         | NPI:           |         |             |  |  |
|                 |                  |            |              |                 |               |         |                |         |             |  |  |
|                 |                  |            |              | Recipier        | nt            |         |                |         |             |  |  |
| AHCCCS ID: A9   | 8734947          | Name: TE   | ST, MEMBER   | D               | OB: 10/15/19  | 49      | Gender:        | м       |             |  |  |
|                 |                  |            |              |                 |               |         |                |         |             |  |  |
|                 |                  |            |              | Case Det        | ail           |         |                |         |             |  |  |
| Case No: 00000  | 00158            | Begin Date | : 01/01/2016 |                 | nd Date: 12/3 | 31/2016 | Status:        | PENDED  |             |  |  |
|                 |                  | begin bute |              | -               |               |         | Blatasi        | 1211020 |             |  |  |
|                 |                  |            |              | Event Li        | -4            |         |                |         |             |  |  |
|                 |                  |            |              | Event Li        | st            |         |                |         |             |  |  |
|                 |                  |            |              | Transaction Suc | ceeded.       |         |                |         |             |  |  |
| Sequence        | Event Type       | Begin Date | End Date     | Admit Date      | Status        | Reason  | Diagnosis Code |         |             |  |  |
| 01              | от               | 01/01/2016 | 01/01/2016   |                 | PENDED        | PH009   | R68.89         | Update  | Attachments |  |  |
|                 |                  |            |              | Add New E       | Event         |         |                |         |             |  |  |
|                 |                  |            |              |                 |               |         |                |         |             |  |  |

## 1 This is the "Event List" screen

- 2 Lists of entered Events will appear under the Event List and is assigned a number and placed in "sequence" order
- 3 Click on the "sequence" number assigned to the Event you entered; in this case, "Sequence 01" (there may be more than one event but to complete the current PA request, select the Event you recently created)

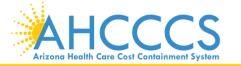

### **Activity List**

Click "Add New Activity" button to create new activity. Click "Update" link to update the activity. Approved activities cannot be updated online. Please contact PA Group to update an approved activity.

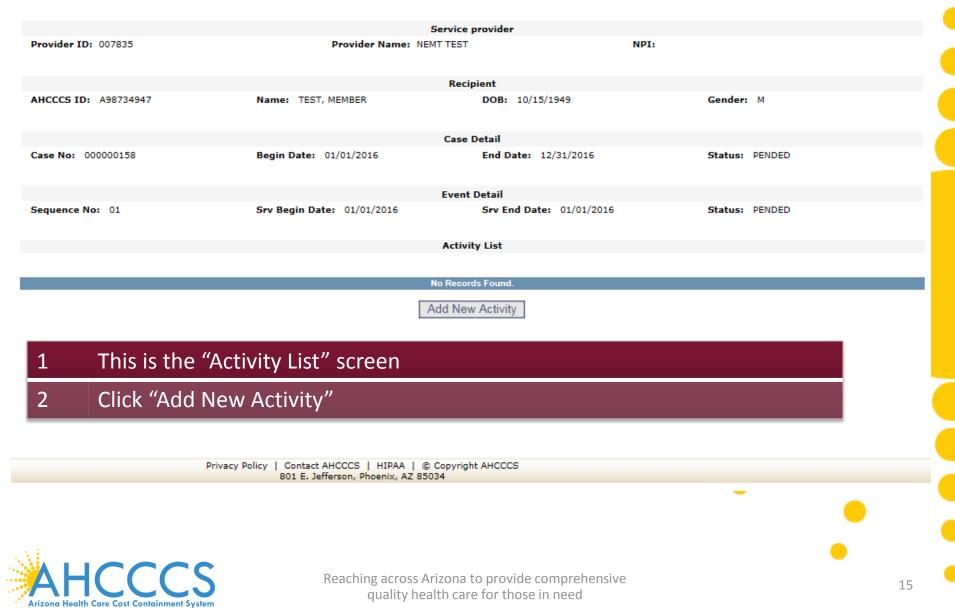

Add New Activity

PA Case Search | Case List | Event List | Activity List | Help

|                               | s                                                                                             | Service provider                                                                                                    |                |  |
|-------------------------------|-----------------------------------------------------------------------------------------------|----------------------------------------------------------------------------------------------------|----------------|--|
| Provider ID: 007835           | Provider Name: NEM                                                                            | AT TEST N                                                                                                    | PI:            |  |
|                               |                                                                                               | Recipient                                                                                                    |                |  |
| AHCCCS ID: A98734947          | Name: TEST, MEMBER                                                                            | DOB: 10/15/1949                                                                                                    | Gender: M      |  |
|                               |                                                                                               | 2021 10,12,12,12                                                                                                    |                |  |
|                               |                                                                                               | Case Detail                                                                                                    |                |  |
| Case No: 000000158            | Begin Date: 01/01/2016                                                                        | End Date: 12/31/2016                                                                                                    | Status: PENDED |  |
|                               |                                                                                               | Event Detail                                                                                                    |                |  |
| Sequence No: 01               | Srv Begin Date: 01/01/2016                                                                    | Srv End Date: 01/01/2016                                                                                                    | Status: PENDED |  |
|                               | -                                                                                             |                                                                                                    |                |  |
|                               |                                                                                               |                                                                                                    |                |  |
|                               |                                                                                               |                                                                                                    |                |  |
|                               |                                                                                               |                                                                                                    |                |  |
|                               |                                                                                               |                                                                                                    |                |  |
|                               | Enter A                                                                                       |                                                                                                    |                |  |
| * Indicator a required field  | Enter A                                                                                       | ctivity Information                                                                                                    |                |  |
| * Indicates a required field. |                                                                                               |                                                                                                    |                |  |
| * Indicates a required field. | Case Nu                                                                                       | mber:* 000000158                                                                                                    |                |  |
| * Indicates a required field. | Case Nu<br>Provider Contact N                                                                 | mber:* 000000158 Name:* Albert Escobedo                                                                                                    |                |  |
| * Indicates a required field. | Case Nu<br>Provider Contact N<br>Contact Phone Nu                                             | mber:* 000000158<br>Name:* Albert Escobedo<br>mber:* 602-417-4562                                                                          |                |  |
| * Indicates a required field. | Case Nu<br>Provider Contact M<br>Contact Phone Nu<br>Sequence Nu                              | mber:* 000000158<br>Name:* Albert Escobedo<br>mber:* 602-417-4562<br>mber:* 01                                                             |                |  |
| * Indicates a required field. | Case Nu<br>Provider Contact M<br>Contact Phone Nu<br>Sequence Nu                              | mber:* 000000158<br>Name:* Albert Escobedo<br>mber:* 602-417-4562                                                                          |                |  |
| * Indicates a required field. | Case Nu<br>Provider Contact M<br>Contact Phone Nu<br>Sequence Nu<br>Activity                  | mber:* 000000158<br>Name:* Albert Escobedo<br>mber:* 602-417-4562<br>mber:* 01                                                             | T              |  |
| * Indicates a required field. | Case Nu<br>Provider Contact N<br>Contact Phone Nu<br>Sequence Nu<br>Activity<br>Activity      | mber:* 000000158<br>Name:* Albert Escobedo<br>mber:* 602-417-4562<br>mber:* 01<br>Type:* HCPCS                                             |                |  |
| * Indicates a required field. | Case Nu<br>Provider Contact M<br>Contact Phone Nu<br>Sequence Nu<br>Activity<br>Activity<br>M | mber:* 000000158<br>Name:* Albert Escobedo<br>mber:* 002-417-4562<br>mber:* 01<br>Type:* HCPCS<br>Code:* A0120                             |                |  |
| * Indicates a required field. | Case Nu<br>Provider Contact M<br>Contact Phone Nu<br>Sequence Nu<br>Activity<br>Activity<br>M | mber:* 000000158<br>Name:* Albert Escobedo<br>mber:* 602-417-4562<br>mber:* 01<br>Type:* HCPCS<br>Code:* A0120<br>odifier: TN              |                |  |
| * Indicates a required field. | Case Nu<br>Provider Contact M<br>Contact Phone Nu<br>Sequence Nu<br>Activity<br>Activity<br>M | mber:* 000000158<br>Name:* Albert Escobedo<br>mber:* 002-417-4562<br>mber:* 01<br>Type:* HCPCS<br>Code:* A0120<br>odifier: TN<br>Units:* 2 | ▼              |  |

- 2
- Case No Defaults to the newly created Case entered or selected Case
- Provider Contact Name and Contact Number Defaults to providers NPI/PI 3
- Sequence Number Defaults to the selected sequence number 4

#### Add New Activity

PA Case Search | Case List | Event List | Activity List | Help

| Service provider     |                            |                          |                |  |  |  |  |  |
|----------------------|----------------------------|--------------------------|----------------|--|--|--|--|--|
| Provider ID: 007835  | Provider Name: NEM         | T TEST                   | NPI:           |  |  |  |  |  |
|                      |                            | Recipient                |                |  |  |  |  |  |
| AHCCCS ID: A98734947 | Name: TEST, MEMBER         | DOB: 10/15/1949          | Gender: M      |  |  |  |  |  |
|                      |                            | Case Detail              |                |  |  |  |  |  |
| Case No: 000000158   | Begin Date: 01/01/2016     | End Date: 12/31/2016     | Status: PENDED |  |  |  |  |  |
|                      |                            | Event Detail             |                |  |  |  |  |  |
| Sequence No: 01      | Srv Begin Date: 01/01/2016 | Srv End Date: 01/01/2016 | Status: PENDED |  |  |  |  |  |
|                      |                            |                          |                |  |  |  |  |  |
|                      |                            |                          |                |  |  |  |  |  |

| Enter Activit                 | y Information             |
|-------------------------------|---------------------------|
| * Indicates a required field. |                           |
| Case Number:*                 | 00000155                  |
| Provider Contact Name:*       | Albert Escobedo           |
| Contact Phone Number:*        | 602-417-4562              |
| Sequence Number:*             | 01                        |
| Activity Type:*               | HCPCS 🔹                   |
| Activity Code:*               | A0120                     |
| Modifier                      | TN                        |
| Allowed Units:*               | 2                         |
| Note                          | Enter Reasons for service |
| Next                          | Clear                     |
|                               |                           |

- 1 Continuation "Add New Activity" screen
- 3 Activity Code Enter Activity Code
- 4 Modifier Enter a Modifier if it pertains to your request
- 5 Allowed Units Enter Units
- 6 Note Enter detailed information for PA request

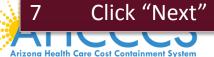

quality health care for those in need

### **Activity List**

Click "Add New Activity" button to create new activity. Click "Update" link to update the activity. Approved activities cannot be updated online. Please contact PA Group to update an approved activity

|              |               |                |               | Service provider       |                 |        |              |            |        |
|--------------|---------------|----------------|---------------|------------------------|-----------------|--------|--------------|------------|--------|
| Provider ID: | 007835        |                | Provider Name | -                      |                 | NPI:   |              |            |        |
|              |               |                |               |                        |                 |        |              |            |        |
|              |               |                |               | Recipient              |                 |        |              |            |        |
| AHCCCS ID:   | A98734947     | Name: TEST, M  | IEMBER        | DOB: 10/               | 15/1949         |        | Gender: M    |            |        |
|              |               |                |               |                        |                 |        |              |            |        |
|              |               |                |               | Case Detail            |                 |        |              |            |        |
| Case No: 000 | 0000158       | Begin Date: 01 | 1/01/2016     | End Date:              | 12/31/2016      |        | Status: PEND | DED        |        |
|              |               |                |               |                        |                 |        |              |            |        |
|              |               |                |               | Event Detail           |                 |        |              |            |        |
| Sequence No: | : 01          | Srv Begin Date | 01/01/2016    | Srv End D              | ate: 01/01/2016 |        | Status: PEND | DED        |        |
|              |               |                |               |                        |                 |        |              |            |        |
|              |               |                |               | Activity List          |                 |        |              |            |        |
|              |               |                |               | Transaction Succeeded. |                 |        |              |            |        |
| Line No      | Activity Type | Activity Code  | HCPCS         | Allowed Units          | Used Units      | Status | Reason       | Unit Price |        |
| 01           | HCPCS         | A0120          | TN            | 2.000                  | 0.000           | PENDED | PH009        | 7.2701     | Update |
|              |               |                |               | Add New Activity       |                 |        |              |            |        |

| 1 | This is the "Activity List" screen - Transaction Succeeded in "red" will |
|---|--------------------------------------------------------------------------|
|   | appear under the Activity List                                           |

- 2 The Activity you entered will appear under the Activity List with an assigned line number
- 3 Click "Add New Activity" IF you want to add additional Activities to the same Event, you can do so
- NOTE: Transportation request require 2 Activities: 1. Enter the base (A120) 2. Enter for the mileage (S0215)

Add New Activity PA Case Search | Case List | Event List | Activity List | Help Service provider Provider ID: 007835 Provider Name: NEMT TEST NDT-Recipient AHCCCS ID: A98734947 Name: TEST, MEMBER DOB: 10/15/1949 Gender: M Case Detail Case No: 000000158 Begin Date: 01/01/2016 End Date: 12/31/2016 Status: PENDED Event Detail Sequence No: 01 Srv Begin Date: 01/01/2016 Srv End Date: 01/01/2016 Status: PENDED

| Enter Activity                | / Information   |   |
|-------------------------------|-----------------|---|
| * Indicates a required field. |                 | / |
| Case Number:*                 | 00000158        | - |
| Provider Contact Name:*       | Albert Escobedo |   |
| Contact Phone Number:*        | 802-417-4582    |   |
| Sequence Number:*             | 01              |   |
| Activity Type:*               | HCPCS           |   |
| Activity Code:*               |                 |   |
| Modifier:                     |                 |   |
| Allowed Units:*               |                 |   |
| Trip Count:*                  |                 |   |
| Site:"<br>Service:"           | Trip From       |   |
| Site:*<br>Service:*           | Trip To         |   |
| Note:                         |                 |   |
| Next                          | Clear           |   |

- 1 This is the "Add New Activity" screen IF you choose to enter the mileage for transportation
- 2 Case No Defaults to the newly created Case entered or selected Case
- 3 Provider Contact Name and Contact Number Defaults to providers NPI/PI
  - Sequence Number Defaults to the selected sequence number

Add New Activity PA Case Search | Case List | Event List | Activity List | Help Service provider Provider ID: 007835 Provider Name: NEMT TEST NPT: Recipient AHCCCS ID: A98734947 Name: TEST, MEMBER DOB: 10/15/1949 Gender: M Case Detail Case No: 000000158 Begin Date: 01/01/2016 End Date: 12/31/2016 Status: PENDED Event Detail Sequence No: 01 Srv Begin Date: 01/01/2016 Srv End Date: 01/01/2016 Status: PENDED **Enter Activity Information** \* Indicates a required field. Case Number:\* 000000158 Provider Contact Name:\* Albert Escobede Contact Phone Number:\* 802-417-4582 Sequence Number:\* 01 Activity Type:\* HCPCS -Activity Code:\* Modifier: Allowed Units:\* Trip Count:\* Trip From ----SELECT-----Site:\* Service:\* --SELECT----Trip To ----SELECT-----Site:\* Service: ----SELECT-----٠ Note: Clear Next Continuation - Add New Activity screen (part 2)

- 5 Activity Type Click and select Activity Type
- 6 Activity Code Enter Activity Code
- 7 Modifier Enter a Modifier if it pertains to your request
- 8 Allowed Units Enter Units

9

Trip Counts – Enter Trip Counts

| dd New Activity             |                                               |                                                                                                    | PA Case Search   Ca | ase List   Event List   Activity List   Help |
|-----------------------------|-----------------------------------------------|----------------------------------------------------------------------------------------------------|---------------------|----------------------------------------------|
|                             | Service                                       | provider                                                                                                    |                     |                                              |
| rovider ID: 007835          | Provider Name: NEMT TEST                      | N                                                                                                    | IPI:                |                                              |
|                             | Recip                                         | pient                                                                                                    |                     |                                              |
| HCCCS ID: A98734947         | Name: TEST, MEMBER                            | DOB: 10/15/1949                                                                                                    | Gender:             | м                                            |
|                             | Case                                          | Detail                                                                                                    |                     |                                              |
| ase No: 000000158           | Begin Date: 01/01/2016                        | End Date: 12/31/2016                                                                                                    | Status:             | PENDED                                       |
|                             | Event                                         | Detail                                                                                                    |                     |                                              |
| Sequence No: 01             | Srv Begin Date: 01/01/2016                    | Srv End Date: 01/01/2016                                                                                                    | Status:             | PENDED                                       |
|                             |                                               |                                                                                                    |                     |                                              |
|                             | Enter Activity                                | / Information                                                                                                    |                     |                                              |
| indicates a required field. | Case Number:*                                 | OTTAL AND A STATE OF A STATE OF A |                     |                                              |
|                             | Case Number:" Provider Contact Name:*         |                                                                                                    |                     |                                              |
|                             | Contact Phone Number:*                        |                                                                                                    |                     |                                              |
|                             | Sequence Number:*                             |                                                                                                    |                     |                                              |
|                             | Activity Type:*                               | HCPCS                                                                                                    | -                   |                                              |
|                             | Activity Code:*                               |                                                                                                    |                     |                                              |
|                             | Modifier:                                     |                                                                                                    |                     |                                              |
|                             | Allowed Units:*                               |                                                                                                    |                     |                                              |
|                             | Allowed Units:**                              |                                                                                                    |                     |                                              |
|                             | Trip Count:*                                  |                                                                                                    |                     |                                              |
|                             |                                               | Trip From                                                                                                    |                     |                                              |
|                             | Trip Count:*                                  | Trip From                                                                                                    | •                   |                                              |
|                             |                                               |                                                                                                    | <b>•</b>            |                                              |
|                             | Trip Count:*<br>Site:*                        | SELECT                                                                                                    |                     |                                              |
|                             | Trip Count:*<br>Site:*                        | SELECT                                                                                                    |                     |                                              |
|                             | Trip Count:*<br>Site:*<br>Service:*           | SELECTSELECT Trip To                                                                                                    | <b>T</b>            |                                              |
|                             | Trip Count:*<br>Site:*<br>Service:*<br>Site:* | SELECTSELECTSELECT                                                                                                    | •                   |                                              |
|                             | Trip Count:*<br>Site:*<br>Service:*           | SELECTSELECT Trip To                                                                                                    | <b>T</b>            |                                              |

Clear

## Continuation - Add New Activity screen (part 3)

Next

- 11 Trip From Service Click and select type of service member is receiving
- 12 Trip To Site Click and select place you are taking member
- 13 Trip to Service Click and select the type of service the member is receiving

#### Add New Activity

PA Case Search | Case List | Event List | Activity List | Help

|                      | Service                    | e provider               |                |  |  |  |
|----------------------|----------------------------|--------------------------|----------------|--|--|--|
| Provider ID: 007835  | Provider Name: NEMT TES    | T NPI                    | I:             |  |  |  |
|                      | Rec                        | ipient                   |                |  |  |  |
| AHCCCS ID: A98734947 | Name: TEST, MEMBER         | DOB: 10/15/1949          | Gender: M      |  |  |  |
|                      | Case                       | Detail                   |                |  |  |  |
| Case No: 000000158   | Begin Date: 01/01/2016     | End Date: 12/31/2016     | Status: PENDED |  |  |  |
| Event Detail         |                            |                          |                |  |  |  |
| Sequence No: 01      | Srv Begin Date: 01/01/2016 | Srv End Date: 01/01/2016 | Status: PENDED |  |  |  |

| Enter Activity                | <sup>7</sup> Information |  |
|-------------------------------|--------------------------|--|
| * Indicates a required field. |                          |  |
| Case Number:*                 |                          |  |
| Provider Contact Name:*       | Albert Escobedo          |  |
| Contact Phone Number:*        | 802-417-4582             |  |
| Sequence Number:*             | 01                       |  |
| Activity Type:*               | HCPCS 🔹                  |  |
| Activity Code:*               |                          |  |
| Modifier:                     |                          |  |
| Allowed Units:*               |                          |  |
| Trip Count:*                  |                          |  |
| Site:*<br>Service:*           | Trip From                |  |
| Site:*<br>Service:*           | Trip To                  |  |
| Note:                         |                          |  |
| Next                          | Clear                    |  |

## Continuation - Add New Activity screen (part 4)

14 Note – Enter detailed information for the PA request

15 Click "Next"

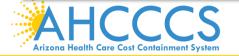

### Activity List

| ick "Add New Activ          | vity" button to create new activit | ty. Click "Upo                           | date" link to update the activi | ity. Approved a  | activities cannot be update | ed online. Ple | ase contact PA Gro | oup to update an ap | proved activity |
|-----------------------------|------------------------------------|------------------------------------------|---------------------------------|------------------|-----------------------------|----------------|--------------------|---------------------|-----------------|
| Service provider            |                                    |                                          |                                 |                  |                             |                |                    |                     |                 |
| Provider ID: 0              | 07835                              |                                          | Provider Name: NEMT             | TEST             |                             | NPI:           |                    |                     |                 |
|                             |                                    |                                          |                                 |                  |                             |                |                    |                     |                 |
|                             |                                    |                                          |                                 | Recipient        |                             |                |                    |                     |                 |
| AHCCCS ID: A                | A98734947                          | Name: TE                                 | ST, MEMBER                      | DOB:             | 10/15/1949                  |                | Gender: M          |                     |                 |
|                             |                                    |                                          |                                 |                  |                             |                |                    |                     |                 |
|                             |                                    |                                          |                                 | Case Detail      |                             |                |                    |                     |                 |
| Case No: 0000               | 000158                             | Begin Date                               | e: 01/01/2016                   | End D            | ate: 12/31/2016             |                | Status: PEND       | DED                 |                 |
|                             |                                    |                                          |                                 |                  |                             |                |                    |                     |                 |
|                             |                                    |                                          |                                 | Event Detail     |                             |                |                    |                     |                 |
| Sequence No: 01 Srv Begin D |                                    | ate: 01/01/2016 Srv End Date: 01/01/2016 |                                 | Status: PENDED   |                             |                |                    |                     |                 |
|                             |                                    |                                          |                                 |                  |                             |                |                    |                     |                 |
|                             |                                    |                                          |                                 | Activity List    |                             |                |                    |                     |                 |
|                             |                                    |                                          | Tran                            | saction Succeede | ud .                        |                |                    |                     |                 |
| Line No                     | Activity Type A                    | ctivity Code                             |                                 | llowed Units     | Used Units                  | Status         | Reason             | Unit Price          |                 |
| 01                          | HCPCS                              | A0120                                    | TN                              | 2.000            | 0.000                       | PENDED         | PH009              | 7.2701              | Update          |
| 02                          | HCPCS                              | S0215                                    | TN                              | 150.000          | 0.000                       | PENDED         | PH009              | 1.5300              | Update          |
|                             |                                    |                                          | Ad                              | d New Activit    | y .                         |                |                    |                     |                 |

- 1 This is the "Activity List" screen Transaction Succeeded in "red" will appear under the "Activity List"
- 2 Line Numbers will appear under the Activity List
- 3 Click "Add New Activity" If you want to add additional Activities to the same Event, you can add multiple Activities

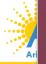

4

Prior Authorization request is COMPLETE! If you need to submit a request for another activity on a different date of service, click on "PA Case Search" (in blue letters) top-right side of the page and start the process from the beginning.

# **Prior Authorization Timelines**

Authorizations should be submitted in advance to allow time for processing:

- Regular Prior Authorizations requests can take up to 14 days
- Expedited Prior Authorizations requests can take up to 3 days

Providers can check the status of the Prior Authorization request through the PA online portal.

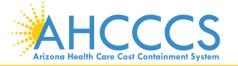

# Prior Authorization Expedited Requests

**Urgent/Expedited** requests should be submitted online with supporting documentation, and a call must be made to the FFS PA staff that an *expedited* request has been submitted. You can review the status of your request using the online PA portal. Expedited authorization requests should indicate why expedited review is required. If expedited review is being requested for facility admissions, or for services that must be delivered urgently, this information should be clearly indicated at the time of the expedited authorization request.

FFS Prior Authorization phone line: 602-417-4400 Online system: <u>https://azweb.statemedicaid.us/Account/Login.aspx?ReturnUrl=%2f</u>

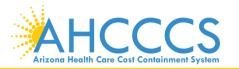

# Prior Authorization Forms & requesting PA via fax

PA requests can also be submitted by fax but the preferred method of all PA request submission is via the online PA Portal. All mandatory fields on the form(s) must be completed accurately when submitting the request via fax:

- 1. The Fee-For-Service Authorization Request Forms can be found at: <u>https://www.azahcccs.gov/PlansProviders/RatesAndBilling/FFS/priorauthorization</u> <u>forms.html</u>
- Fee-for-service Authorization Request Form-to is be completed by a registered provider to request for an authorization. Complete the form and use the form as a fax cover sheet, include supporting documentation, if needed.
- Fee-for-service Prior Authorization Medical Documentation Form used to submit additional documentation that has not been previously submitted and is requested to substantiate medical necessity.
- Prior Authorization Correction Form used to request changes to an existing Prior Authorization. Any additional medical documentation for this request should be submitted with this request.

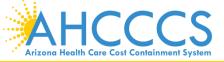

# **Prior Authorization Fax**

You may fax the Fee-for-service form(s) for the AHCCCS FFS Fax Numbers:

Prior Authorizations Fax: 602-256-6591

Transportation Fax: 602-254-2431

Utilization Review Fax: 602-254-2304

Long Term Care (LTC) Fax: 602-254-2426

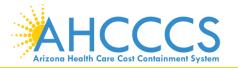

For technical assistance regarding claims issues and training, please email <u>ProviderTrainingFFS@azahcccs.gov</u>

Please direct Prior Authorization or Claims/Billing inquiries to:

Fee-For-Service Prior Authorization Line: 602-417-4400 Fee-For-Service Claims Customer Service: 602-417-7670

For questions regarding the provider registration process, please call 602-417-7670. Applications can be faxed to 602-256-1474.

For technical assistance with your AHCCCS online web portal, please call AHCCCS ISD Customer Support Desk at 602-417-4451

To subscribe to receive notifications from DFSM, click this link: https://www.azahcccs.gov/PlansProviders/AHCCCSlistserve.html

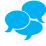

Please take a few minutes to complete a survey on today's training session. We appreciate your feedback. Here is the survey link:

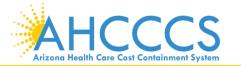

# **Questions?**

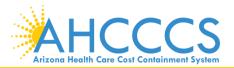

# Thank You.

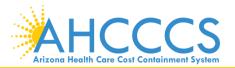